# **La structure hiérarchique d'un document**

#### **Table des matières**

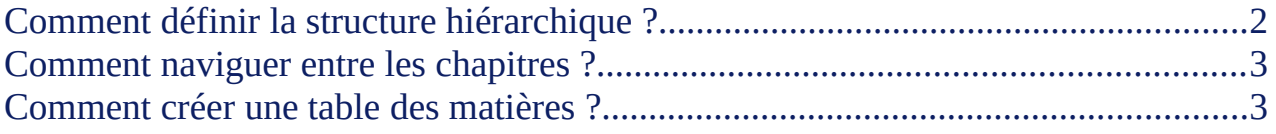

**Université du Littoral Côte d'Opale**

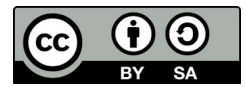

[Licence Creative Commons](http://creativecommons.org/licenses/by-sa/4.0/deed.fr)  [Attribution - Partage dans les Mêmes Conditions](http://creativecommons.org/licenses/by-sa/4.0/deed.fr)

#### <span id="page-1-0"></span>Comment définir la structure hiérarchique ?

En général, un document est organisé en chapitres (niveau de plan 1), eux-mêmes composés de sous-chapitres (niveau de plan 2), que l'on peut encore subdiviser en sous-sous-chapitres (niveau de plan 3), etc.

Les styles permettent d'organiser un document **en niveau de plan** permettant :

- de **naviguer** facilement entre les chapitres et d'en modifier l'ordre ;
- de créer automatiquement une **table des matières**.

Voici quelques exemples de styles prédéfinis :

- pour les titres : *Titre Principal, Sous-titre, Titre 1* pour les chapitres, *Titre 2* pour les sous-chapitres, etc.
- pour les textes : *Corps de texte, Retrait de corps de texte, Citations,* etc.

Par défaut, les styles de titre (*Titre 1*, *Titre 2*, etc.) sont associés aux différents niveaux de plan (*niveau 1*, *niveau 2*, etc.). Les styles *Titre principal* et *Sous-titre* n'ont pas de niveau de plan.

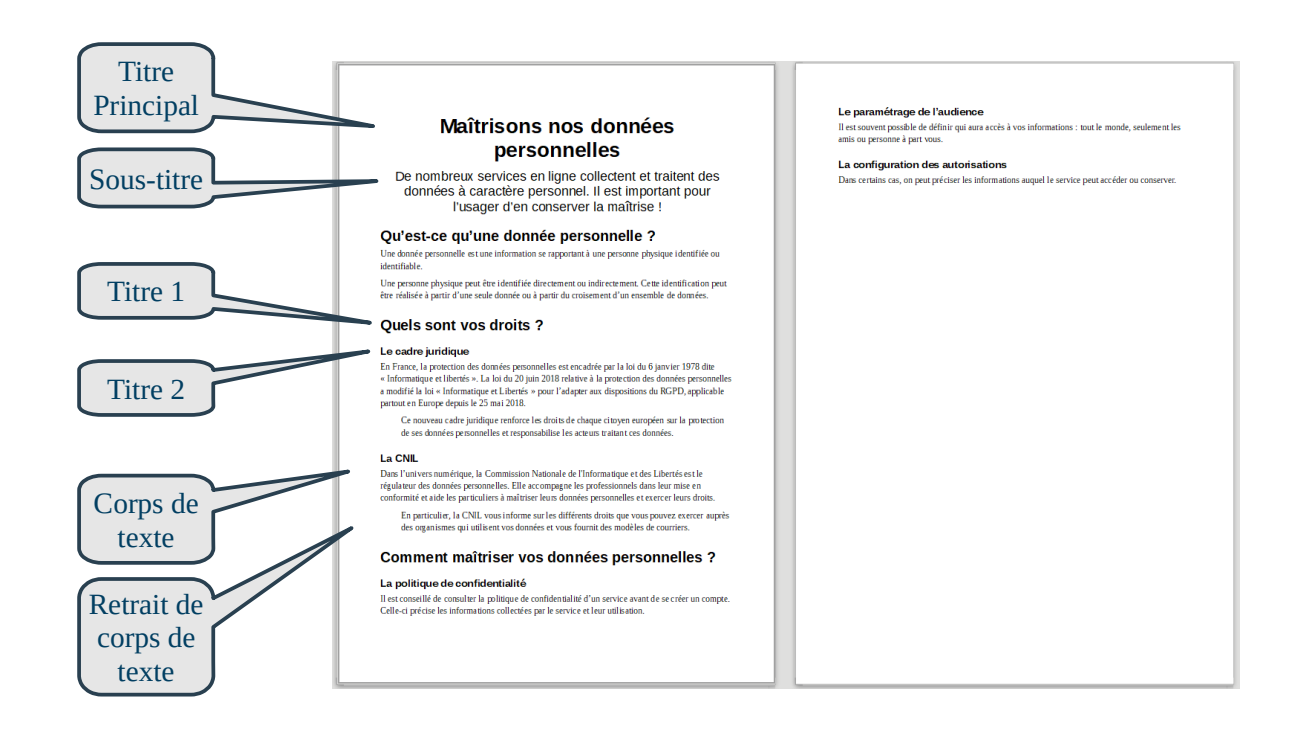

### <span id="page-2-1"></span>Comment naviguer entre les chapitres ?

En affichant le **navigateur**, on peut :

- accéder directement à un chapitre ou un sous-chapitre ;
- changer l'ordre des chapitres ou sous-chapitres ;
- modifier le niveau de plan d'un titre.

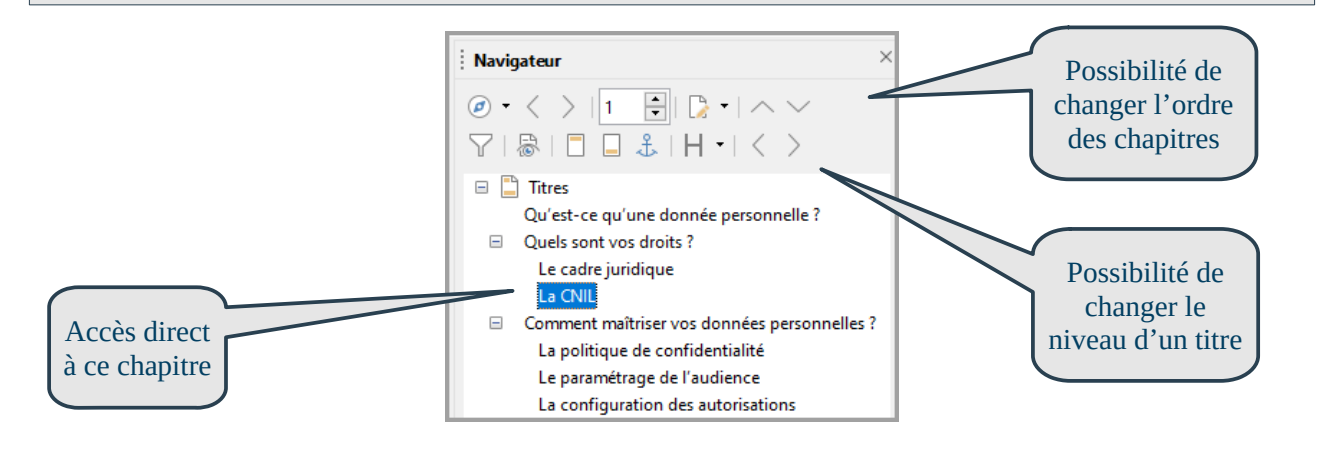

## <span id="page-2-0"></span>Comment créer une table des matières ?

Les niveaux de plan permettent de créer automatiquement une **table des matières**.

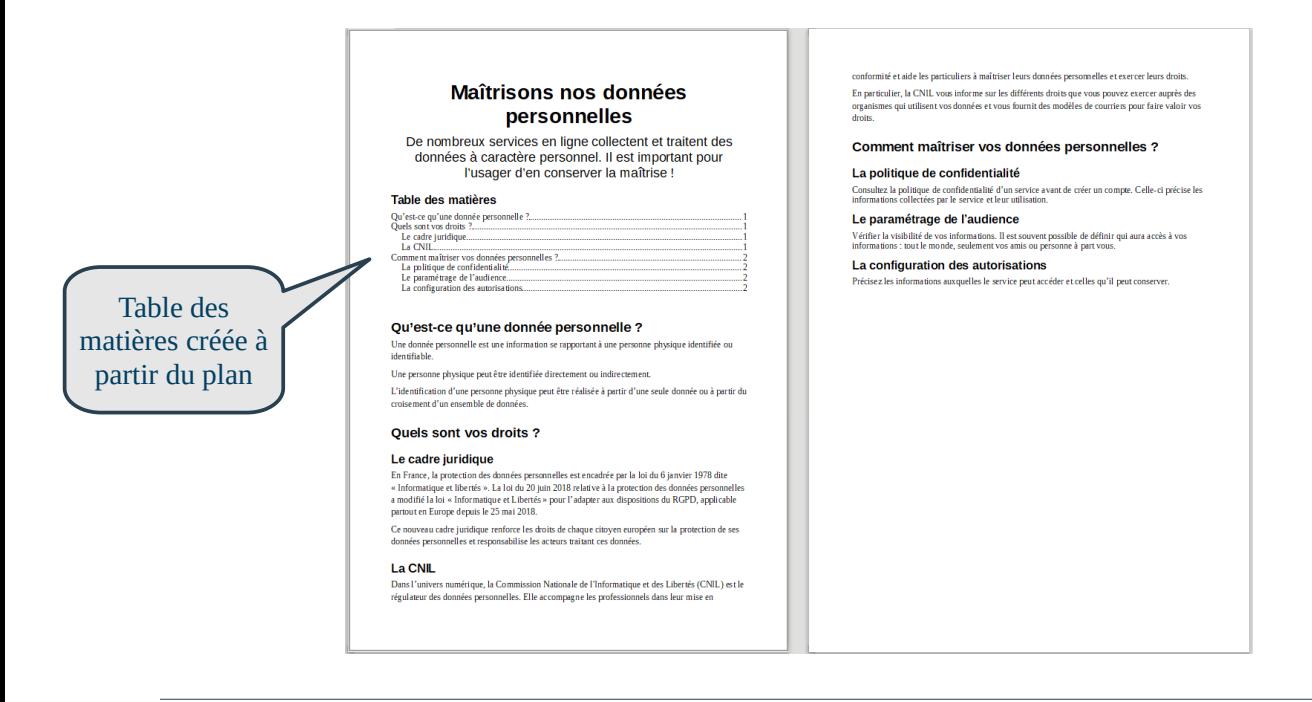